### **DEVELOPERS** LIVE

# AdobeFast Time to Value with AEM Sites and<br/>the Digital Foundation

Yuji Nakagawa | Cross Cloud Platform Services Strategy

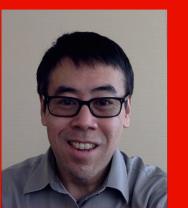

### Why is TTV & Digital Foundation important to a developer

 As a Developer, I've implemented AEM many times before, If its not broken, why fix it.

AEM continues to evolve year over year & with the move to cloud service this evolution will accelerate drastically. From the Adobe IO Runtime/Events webhooks to the Sensei APIs, an AEM developers is better served thinking about innovation & letting the core AEM platform handled the creation of a website.

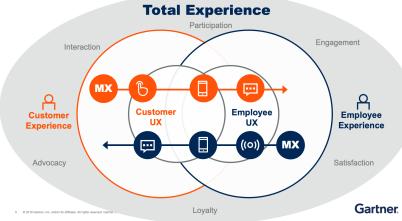

• Is this just another Development accelerator or AEM Framework?

A Development accelerator pre-assumes your website as something bespoke & needing customizations from the start. There are enough features in AEM that it is feasible to create a basic website without Java development. Given the strong AEM developer community, this is something that is not mentioned enough. This is not to say Java Developers no longer have a role, it is to emphasis that their roles should be in the advanced feature implementation.

• The idea of Blueprint is not practical because customers want what they want.

Digital Foundation Blueprint does not have to be for everyone. This goes back to the core business objectives of Low Total Cost of Ownership, TTV. Each developer should take this back as an option to present whenever a new AEM project presents itself.

### Adobe

### What is Time to Value & Digital Foundation

### Time to Value (TTV)

TTV is the amount of time between a purchase & the realization of value from the purchase. With AEM, this is typically measured from the purchase of an AEM license & moment you receive traffic to your product AEM environment.

### **Digital Foundation**

DF is about building a sound foundation for data, content, and delivery to provide fantastic customer experiences. AEM has evolved from an enterprise CMS into an experience platform. The same content that drives your traditional website, also drives your social, commerce, customer journey platforms.

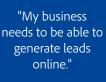

"My business needs to provide contextual content to subscribers to increase engagement."

# **Digital Foundation Blueprint**

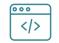

Built to deliver business value Configuration specified to your customer's business model and industry

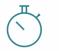

Quick Time to Market

90 days to a fully-functioning site set up to track KPIs and run personalization activities

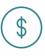

Low Cost of Ownership Reduced implementation and ongoing maintenance costs

### Adoption

Step-by-step guided product adoption (Experience League + Skill-Builder Webinars + Paid Learning)

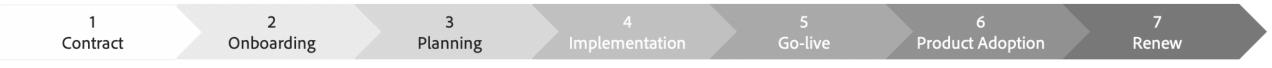

### Provisioning

Faster, streamlined provisioning of AEM through AEM as Cloud Service

### Onboarding

Persona-based guided onboarding (Business Leader + Developers)

### Implementation

Digital Foundation Blueprint Accelerated TTV

### **Putting DF Blueprint in action**

# **Digital Foundation Blueprint:** Lean Code Contest Challenge

### Your challenge

We in provide the wireframe. You provide the code We callooking for clean, simple, Experience Manager core elegant code that leverages Pl

moments.

Adapt your business process to get the most value out of Digital Foundation Blueprint by adopting 3 pillars:

- Accelerated TTV has tremendous business value. Evangelize the merits of going live with a 1. basic MVP package & deploying incremental features.
- Pull in your timelines by getting your FED, Content Authors engaged to deliver the initial 2. experience using OOTB features
- Use the Launch/AA automation to get the base analytics activated

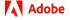

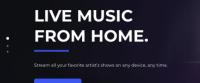

VKNDMUZIK

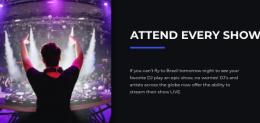

#### ALL MUSICIAN TYPES

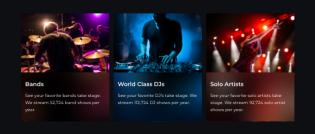

CON UP FOR MEMBERSHIP

| MEMBERSHIPS | SHOWS | CONTACT | ۲ |  |
|-------------|-------|---------|---|--|
|             |       |         |   |  |
|             |       |         |   |  |
|             |       |         |   |  |
|             |       |         |   |  |
|             |       |         |   |  |

### **Getting Started #1 Project Setup**

- Use the Maven Archetype 25+ to create your project
  - Creates your initial Configuration
  - Creates the base page template
  - Experience Fragment place holder for header/footer
  - Sets up a simple dispatcher configuration
  - Sets up Core Components for almost immediate use

mvn archetype:generate  $\setminus$ -DarchetypeGroupId=com.adobe.granite.archetypes \ -DarchetypeArtifactId=aem-project-archetype \ -DarchetypeVersion=23 \ -DgroupId=com.adobe.aem.blueprint \ -Dversion=0.0.1-SNAPSHOT \ -DappsFolderName=bp \ -DartifactId=aem-guides-bp \ -Dpackage=com.adobe.aem.guides.bp \ -DartifactName=Digital\ Foundation\ Blueprint \ -DcomponentGroupName=BP \ -DconfFolderName=bp \ -DcontentFolderName=bp \ -DcssId=bp \ -DisSingleCountryWebsite=y \ -Dlanguage\_country=en\_us \ -DaemVersion=cloud \ -DoptionDispatcherConfig=cloud \ -DoptionIncludeErrorHandler=y \ -DoptionIncludeExamples=y \ -DoptionIncludeFrontendModule=y \ -DpackageGroup=bp \ -DsiteName=DF\ Blueprint\ Site \ -DappId=bp \ -DappTitle=bp

## **Getting Started #2 Keep current on Core Component Library**

### Anatomy of a Component:

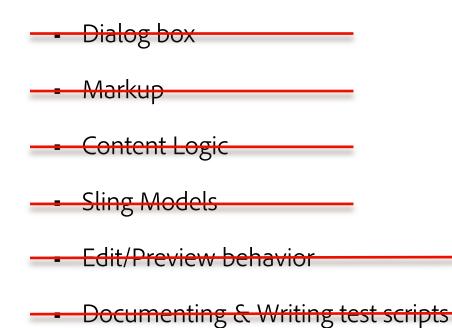

When reviewing UX/Wireframes, examine the authorable elements & ask "is there a core component with matching elements".

Is there a Core Component that comes close in terms of authorable elements?

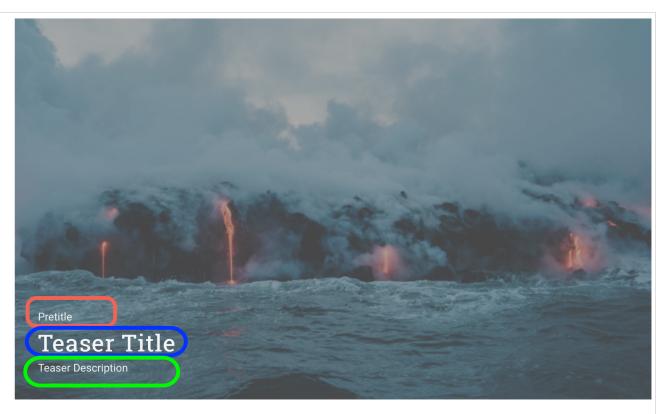

| Pr  | roperties Markup JSON                                                                                                    | نل |
|-----|----------------------------------------------------------------------------------------------------|----|
| 6.  | <meta content="Lava flowing into the ocean" itemprop="caption"/>                                                                                                    |    |
| 7.  |                                                                                                    |    |
| 8.  |                                                                                                    |    |
| 9.  | <pre><div class="cmp-teasercontent"></div></pre>                                                                                                    |    |
| 10. | <pre><div class="cmp-teaserpretitle&lt;/di&gt;&lt;/pre&gt;&lt;/td&gt;&lt;td&gt;&lt;/td&gt;&lt;/tr&gt;&lt;tr&gt;&lt;td&gt;11.&lt;/td&gt;&lt;td&gt;&lt;h2 class=" cmp-teasertitle"=""> Teaser_Title</div></pre>                                                                                                    |    |
| 12. | <pre><div_closs="cmp_tosser_description"></div_closs="cmp_tosser_description"></pre>                                                                                                    |    |
| 13. | Teaser Description                                                                                                    |    |
| 14. | < Notes that the second second s |    |
| 15. |                                                                                                    |    |
| 16. |                                                                                                    |    |
| 17. |                                                                                                    |    |

Adobe

# Getting Started #3 Develop Front End flow that leverages Style Systems

Project

Use UI.Frontend module (a webpack project) to build AEM clientside libraries in a FrontEnd dev friendly way

Or Create your own process. This setup process will be repeatable for every new project.

Simple example  $\rightarrow$  FED owns a folder containing sass based CSS work. Java Dev uses an editor script to compile sass into a css file & places in an existing node structure with the appropriate AEM Clientlib meta

Get your FED, Content Authors aligned on the best User Experience for creating content.

Incorporate the BEM notations into the FED process to allow for multifaceted variations of Core Components.

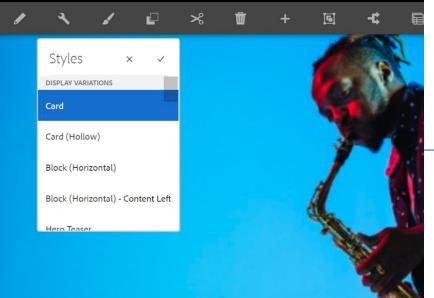

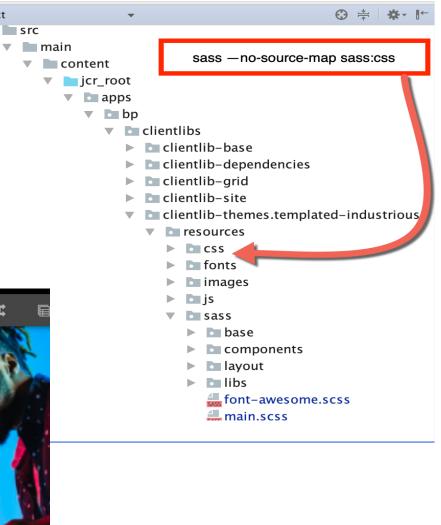

# **Digital Foundation Blueprint – High Level tasks**

| Category                    | Section       | Task                      | Owner              |
|-----------------------------|---------------|---------------------------|--------------------|
| Content Architecture        | Content Types | Page Types                | Content Author     |
|                             |               | Experience Fragments      | Content Author     |
|                             | Components    | Templates                 | Content Author/FED |
|                             |               | Page Authoring            | Content Author     |
| Front End Design            | Style System  | Component/Style Reference | FED/Content Author |
|                             |               | Editable Templates        | Content Author/FED |
| Content Authoring           | Taxonomy      | Content Taxonomy          | Content Author     |
|                             |               | Experience Fragments      | Content Author     |
| Personalization & Analytics | Launch/AA     | Automation                | Architect          |

#### TEMPLATES

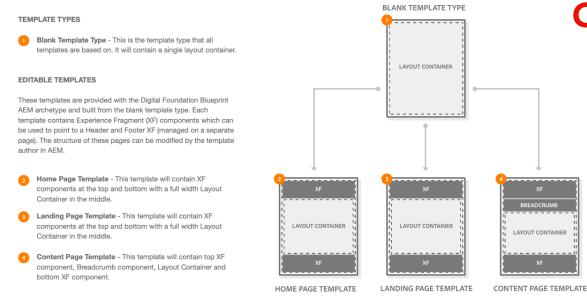

### **Content Architecture – Content Types**

- Your Content Author will have access to a blank template via archetype generated project creation.
- Review your UX designs & create your list of "page 2. templates" needed.
- 3. AEM's editable templates will allow the Content Author to create each page type through the UI.

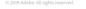

Digital Foundation Blueprint / UX Solution Design / Template & Component Experience Guide

#### HOME PAGE TEMPLATE

This will be an editable template that will only be used for the home page. The template editor will need to point the components to the created Header and Footer E Page authors can configure the Layout Containe with promotional teasers and featured articles co

#### POLICIES

Layout Container Allowed Components: Carousel, Containe

#### Teaser Default Style: Variant 1

#### Layout Container

Allowed Components: Button, Container, I Container, List, Separator, Teaser, Text, Titl Properties: Default CSS class for fixed max

Allowed Components: Container, Image, Teaser

#### Title

Allowed Dialog Fields: H1-H3

Layout Container

| Experience Fragment<br>Experience Fragments.<br>ers on this template<br>ontent. | EXPERIENCE FRAGMENT |   |  |
|---------------------------------------------------------------------------------|---------------------|---|--|
| r, Teaser                                                                       | LAYOUT CONTAINER    | ↔ |  |
| Image, Layout<br>tle<br>ax-width                                                | EXPERIENCE FRAGMENT |   |  |

HOME PAGE TEMPLATE

The template editor will need to create this layout by modifying the provided Home Page template and using the policies outlined.

| I | NEW HOME PAGE TEMPLATE                       | Contraction and the first term |
|---|----------------------------------------------|--------------------------------|
|   | HEADER (XF) 🔒                                |                                |
|   |                                              | Wein Aut Ge                    |
|   | LAYOUT CONTAINER                             |                                |
|   |                                              | CONFERENCE CONFERENCE          |
|   |                                              | Parada<br>Dar ga (Co) at       |
|   | 2<br>LAYOUT CONTAINER<br>[ FIXED MAX-WIDTH ] |                                |
|   |                                              |                                |
|   | LAYOUT CONTAINER                             | 100                            |
|   | [FULL WIDTH ]                                |                                |

FOOTER (XF)

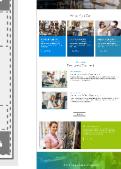

A TEMPL

|             |                                                              |                                                                |                                    |                          |            |                           | Structure 🗸 |     |
|-------------|--------------------------------------------------------------|----------------------------------------------------------------|------------------------------------|--------------------------|------------|---------------------------|-------------|-----|
| LATE EDITOR | This template is not a draft anymore and might already be re | eferenced by one or more pages. Editing the structure will aff | lect all the pages referencing it. |                          |            |                           |             |     |
| Ŋ           | WKNDMUZIK                                                    | N                                                              | MEMBERSHIPS SHOWS                  | BLOG                     |            |                           | CONTACT     | Q 0 |
| OMPONENTS   |                                                              |                                                                |                                    |                          |            |                           | ()          |     |
| E Image     | Fa Container Fa Carousel Fa                                  |                                                                |                                    |                          |            |                           |             |     |
|             |                                                              |                                                                |                                    |                          |            |                           |             |     |
|             |                                                              |                                                                |                                    |                          |            |                           |             |     |
|             |                                                              |                                                                |                                    |                          |            |                           |             |     |
| F6 Text     | E Teaser E Tabs E Separator E                                | Quick Search   1% List   1% Image   1%                         | Form Container                     | Embed (v1) 🛛 🗟 Container | Carousel R | Button 🛛 🗟 Breadcrumb 🛛 🗟 | ]           |     |
|             |                                                              |                                                                |                                    |                          |            |                           |             |     |
|             |                                                              |                                                                |                                    |                          |            |                           |             |     |
|             | MEMBERSHIPS                                                  | SHOWS                                                          | CONTACT                            |                          | © У f      |                           | $\uparrow$  |     |
|             | Pricing                                                      | Popular                                                        | Support                            |                          |            |                           |             |     |
|             | FAQ                                                          | Bands                                                          | Customer Service                   |                          |            |                           |             |     |
|             | Sign in                                                      | DJs                                                            | Get Started Guide                  |                          |            |                           |             |     |
|             | Devices                                                      | Solo Artists                                                   |                                    |                          |            |                           |             |     |
|             |                                                              |                                                                |                                    |                          |            |                           |             |     |
|             |                                                              |                                                                |                                    |                          |            |                           |             |     |
|             |                                                              |                                                                |                                    |                          |            |                           |             |     |

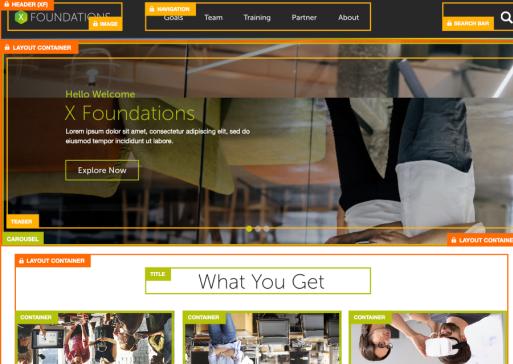

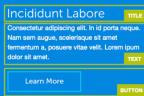

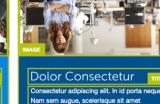

dolor sit amet

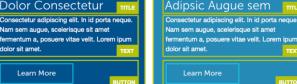

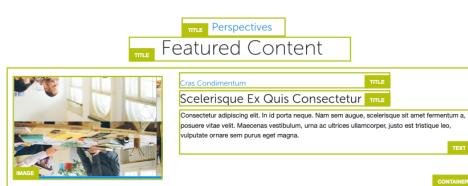

### **Content Architecture – Component Mapping**

#### Hero Teaser 1:

In this variation the content is by default aligned to left. To achieve this look, user can select from the Style system dropdown:

Display Variations > "Hero Teaser"

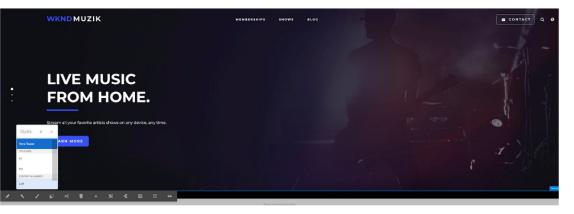

#### Hero Teaser 2:

In this variation the content is aligned to the right. To achieve this look, the user can select following from the Style system dropdown:

- Display Variations > "Hero Teaser"
- Content Alignment > "Right"

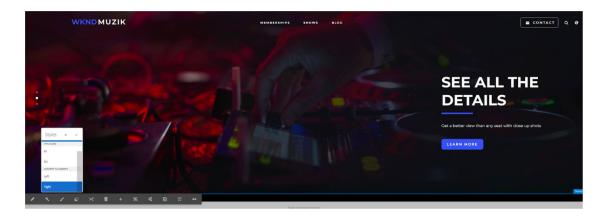

# **Front End Design to Content Authoring**

The style variations (rendering or toggling elements) is the responsibility of the Front End Dev.

# LIVE MUSIC FROM HOME.

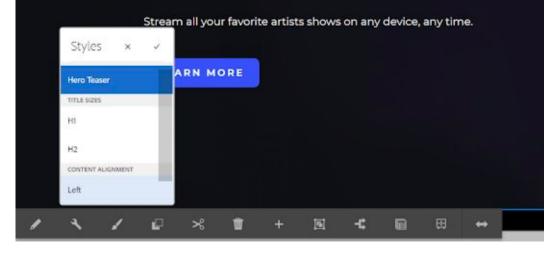

Create a new policy for the Title component with the following values:

#### Policy Title \*: WKND Title

Properties > Styles Tab > Add a new style

#### **Underline**: cmp-title--underline

| Title                                                       |                        |   |                                  | Cancel Don |
|-------------------------------------------------------------|------------------------|---|----------------------------------|------------|
| Select policy<br>WKND Title<br>Policy Title *<br>WKND Title |                        | + | Title Styles Default CSS Classes | θ          |
| Policy Description Add a description                        |                        | 0 | Allowed Styles                   | Ŵ          |
| Other templates also usin<br>There is no item.              | ng the selected policy |   | Add                              |            |

# The registration of a style is the responsibility of the Content Author

### **Front End Design to Content Authoring**

### Home Page

The Content Author should be doing the following:

- Create the Header/Footer Experience Fragments
- Creating appropriate page types with policies to 2. assign & configure components.
- Adding style systems to templates per 3. collaboration with FED.
- Create the Content Taxonomy 4.
- 5. Create your Asset Taxonomy

|      | Asse                                   | ts, C | ont | tent/Ex       | perie | nce | e Fragm          | nents | Tax  | konomy                               |   |
|------|----------------------------------------|-------|-----|---------------|-------|-----|------------------|-------|------|--------------------------------------|---|
|      | u l                                    |       |     |               |       |     | -                |       |      | Images ~                             |   |
| ie.  | WKND Muzik<br>wknd-muzik               | >     | ю.  | English<br>en | >     | -   | Videos<br>videos | >     | iii. | Video Thumbnails<br>video-thumbnails | > |
| in.  | WKND Events<br>wknd-events             | >     |     |               |       | in. | Images<br>images | >     | н    | lcons<br>icons                       | > |
| in.  | We.Retail<br>we-retail                 | >     |     |               |       |     |                  |       | -    | Musician Types<br>musician-types     | > |
| in i | We.Retail Screens<br>we-retail-screens | >     |     |               |       |     |                  |       | -    | Logos<br>logos                       | > |
| in,  | Templates<br>templates                 | >     |     |               |       |     |                  |       | 10   | Banner Images<br>banner-images       | > |
|      |                                        |       |     |               |       |     |                  |       |      |                                      |   |

#### **Content Taxonomy** Search Results Pricing Confirmation home-page search-results. pricing LEARN MORE FAQ learn-more feg MEMBERSHIPS Sign in - 10 sign-in SHOWS Devices shows BLOG blog CONTACT 3 Home Page Search Results Popular search-results LEARN MORE Bands Jearn-more MEMBERSHIPS Dis memberships djs Solo Artists SHOWS solo-artists BLOG blog CONTACT contact Home Page Search Results Support 33 100 home-page search-results support LEARN MORE **Customer Service** learn-more customer-service Get Started Guide MEMBERSHIPS memberships get-started-guide SHOWS shows. BLOG blog CONTACT > 100 contact

### Adobe

# Launch & Analytics automated configuration

- If you purchased the Digital Foundation license, then you have access to free Launch/AA Automation:
  - Add <u>es@adobe.com</u> as an Sys Admin into your Experience Cloud tenant
  - Send a request to <u>blueprint-automation-templates@adobe.com</u>
  - Include
    - Experience Cloud Organization Name: (ex. ACS Marketing)
    - IMS Org ID:
    - Analytics Report

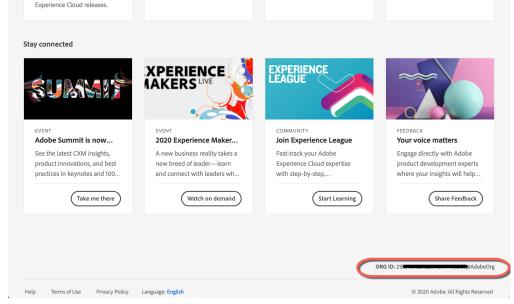

dobe Experience Cloud enhancements, and fixes for

the latest or upcoming Adobe

Cloud tutorials

DF Blueprint Launch/AA Automation

- Initializes Launch with a web property, creates basic rules, data elements
- Adds AA, Core, Target, Experience Cloud ID extensions
- Creates environment-based packages
- The ACDL has been released & the ACDL Launch extension is live on Adobe Exchange.
- Unfortunately the DF Blueprint automation has not yet been updated to leverage ACDL.. So you must add this manually.

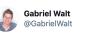

#### + Adobe Client Data Layer 1.1.3 is out!

- It fixes support for IE 11.
- It removes many race conditions issues (since v1.1.1).
- It's included in the latest release of the AEM Core Components 2.12.0.

#### github.com/adobe/adobe-cl...

#Adobe #DataLayer #ExperienceManager

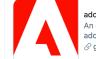

adobe/adobe-client-data-layer An event-driven store for all trackable data of your site. adobe/adobe-client-data-layer ♂ github.com

Cloud

#### Adobe

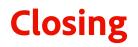

- AEM is evolving into a Content/Experience Platform. Stay current with what is going on
- Get your customer live quickly using product features

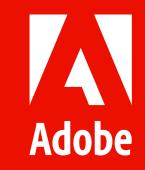